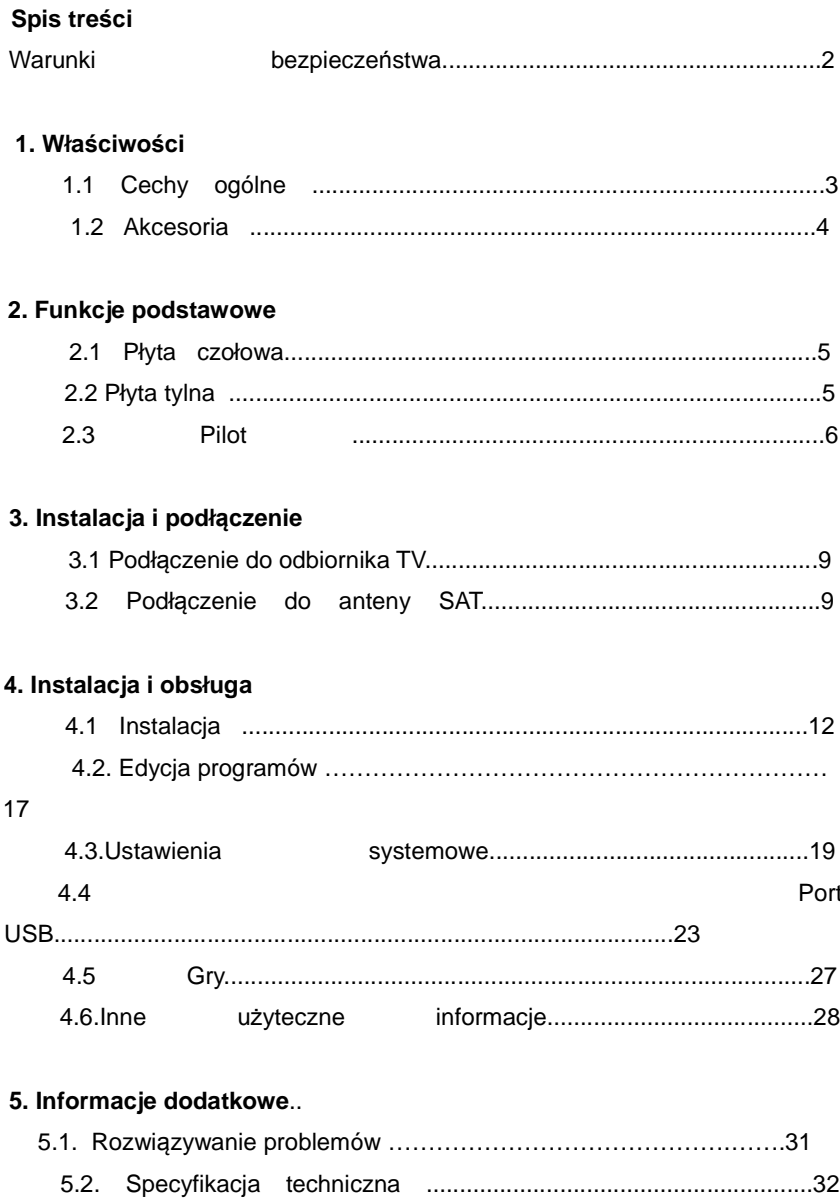

 $5.3$ 

#### **Warunki bezpieczeństwa**

Ten odbiornik satelitarny został wyprodukowany zgodnie międzynarodowymi normami bezpieczeństwa wyrobów. Przed jego załączeniem należy dokładnie zapoznać się z niniejszą instrukcja obsługi ze szczególnym uwzględnieniem warunków bezpieczeństwa.

### **Napięcie zasilania:**

Przed załączeniem odbiornika, należy sprawdzić, czy dostępne napięcie zasilania mieści się w zakresie od 90V do 250V, 50/60Hz.

### **Przeciążenie:**

Podczas odłączania odbiornika od gniazdka sieciowego należy trzymać za wtyczkę, a nie za kabel sieciowy. Używanie uszkodzonego kabla bądź dotykanie go mokrymi dłońmi może doprowadzić do porażenia prądem.

### **Płyny:**

Odbiornika nie należy wystawiać na działanie wody, nie należy ustawiać na nim żadnych przedmiotów wypełnionych cieczą.

### **Wentylacja:**

Aby umożliwić swobodny przepływ powietrza do urządzenia, nie należy przykrywać otworów wentylacyjnych znajdujących się na górze odbiornika. Nie ustawiać odbiornika na miękkich meblach i dywanach. Nie należy wystawiać go na bezpośrednie działanie słońca, ani w pobliżu grzejników i urządzeń nawilżających. Nie ustawiać innych urządzeń elektrycznych na odbiorniku.

### **Czyszczenie:**

Przed rozpoczęciem czyszczenia należy odłączyć odbiornik od sieci zasilającej. Odbiornik czyścić przy użyciu miękkiej szmatki, stosować płyny o delikatnym działaniu (nie stosować rozpuszczalników)

### **Połączenia:**

Podczas dołączania kabla antenowego do gniazda odbiornika, musi on być odłączony od sieci zasilającej poprzez wyjęcie wtyczki z gniazda sieciowego . Niestosowanie się do powyższego, może spowodować uszkodzenie konwertera.

### **Ustawienie:**

Odbiornik należy użytkować w pomieszczeniach zamkniętych, nie narażać na działanie deszczu, słońca i zbyt wysokiej temperatury

### **Zdejmowanie pokrywy:**

Aby uniknąć porażenia prądem, nie zdejmować pokrywy odbiornika. W celu przeprowadzenia naprawy należy skontaktować się z wykwalifikowanym, licencjonowanym serwisem bądź sprzedawcą.

### **1.Właściwości**

### **1.1 Cechy ogólne**

Odbiór programów nadawanych w systemach DVB-S oraz DVB-S2 SCPC & MCPC dla odbioru pasm Ku i C Obsługa konwerterów Single, Universal, Twin, Quad, Quatro Czuła głowica SAT z tzw. "przelotką" DiSEq C 1.0/1.1/1.2/1.3 (USALS) Wsparcie dla system Unicable Funkcja szybkiego przeszukiwania transponderów. Wyszukiwanie na wielu satelitach, poszukiwanie sieci, wyszukiwanie PID, Wyszukiwanie ręczne Aktualizacja oprogramowania z satelity Astra 19E Automatyczny wybór DiSEqC Systemy TV : PAL, SECAM, NTSC Akceptowane rozmiary ekranu TV : 4:3, 16:9, Letter BOX Rozdzielczość: 480p&480i,576p & 576i, 720p&1080i50Hz,720p

**NXP HD I 3**

### &1080i60Hz,1080P30Hz

Rozmiar pamięci: 100 satelitów, 4000 transponderów and 10000 kanałów Dodawanie, kasowanie, przesuwanie i zmiana nazwy satelitów Dodawanie, kasowanie i edycja transponderów

8 grup kanałów ulubionych.

Blokowanie, kasowanie, przesuwanie i zmiana nazwy programów

Dostępne języki menu :polski, angielski, francuski, rosyjski, grecki, włoski,

arabski, ukraiński, szwedzki, hiszpański, turecki, niemiecki i inne

Sortowanie programów w czterech grupach: FTA>ACS, satelita, transponder, alfabetycznie.

Prosta funkcja nawigacji w grupach

Wielojęzyczne audio.

Wielojęzyczne wyjście DVB Subtitle

Siedmiodniowy przewodnik po programach (EPG).

Wyjście teletekstu przez VDI na OSD

Obsługuje obraz w obrazie

Możliwość zmiany oprogramowania odbiornika przez port USB lub Ethernet

Port USB 2.0

Uniwersalny czytnik kart

Gniazdo CI dla modułów dostępu

### **1.2 Akcesoria dołączone**

- **•** Instrukcja obsługi
- Baterie /2 szt/
- Kabel Audio Video 3 x RCA
- Pilot zdalnego sterowania

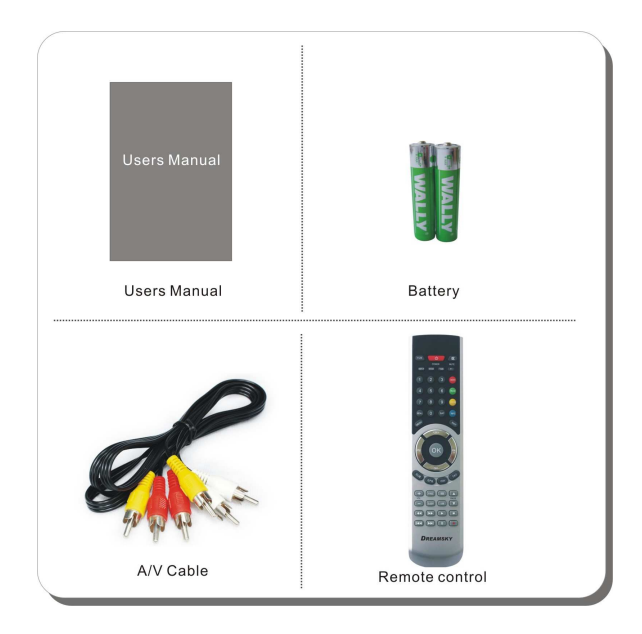

 **Rys 1.Akcesoria**

### **2. Funkcje podstawowe**

### **2.1 Płyta czołowa**

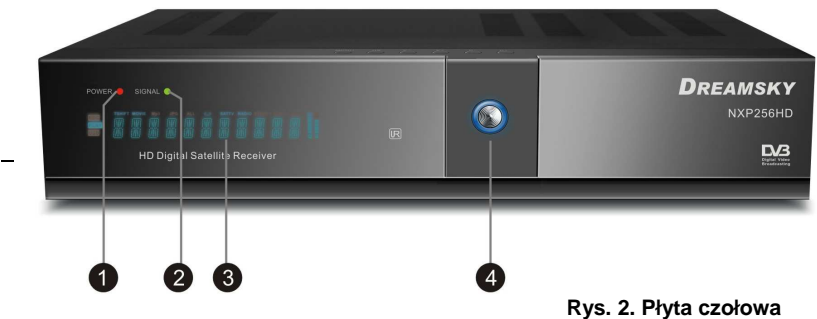

### **1. Power LED**

Sygnalizacja zasilania.

### **2. Signal LED**

Sygnalizacja obecności sygnału z anteny SAT.

### **3. Wyświetlacz ciekłokrystaliczny**

Wyświetlacz pokazuje informacje dotyczące odbieranego programu. W trybie wyłączenia / Stand by/ wyświetlacz pokazuje aktualny czas lokalny.

### **4. Przycisk Power**

Służy do załączenia i wyłączenia odbiornika.

### **2.2 Płyta tylna**

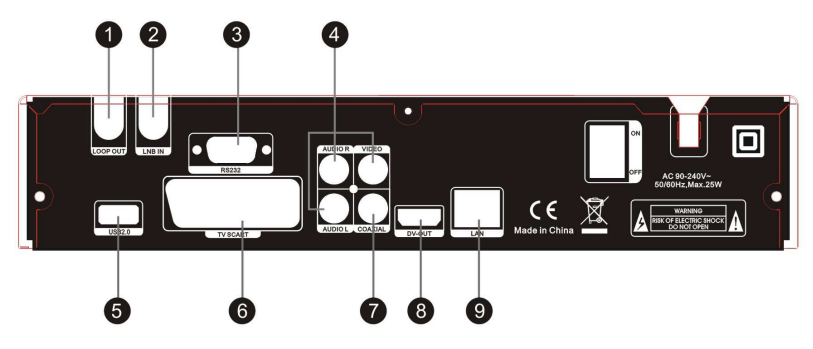

**Rys.3. Płyta tylna**

### **1. LOOP OUT**

Gniazdo typu F /tzw. przelotowe/ do podłączenia drugiego odbiornika SAT.

### **2. LNB IN**

Gniazdo typu F do podłączenia anteny satelitarnej .

### **3. RS232**

Szeregowy port do diagnostyki i serwisu

### **4. AUDIO, VIDEO**

Gniazda RCA do podłączenia odbiornika TV. Kolor żółty – sygnał VIDEO, kolor czerwony – sygnał AUDIO /kanał prawy/, kolor biały – sygnał AUDIO /kanał lewy/

### **5. USB2.0**

Port USB 2.0

### **6. TV SCART,**

Gniazdo SCART do podłączenia odbiornika TV z wykorzystaniem kabla EURO /21 pin/.

### **7. COAXIAL**

Cyfrowe wyjście AUDIO.

### **8. DV-OUT**

Gniazdo do podłączenia odbiornika TV z wykorzystaniem kabla HDMI.

### **9. LAN**

Gniazdo RJ 45 do podłączenia sieci LAN.

### **2.3 Pilot zdalnego sterowania**

 Funkcje odbiornika mogą być sterowane za pomocą pilota. Poniżej opisano funkcje poszczególnych przycisków pilota.

### **1.TV/R:**

Wybór listy kanałów telewizyjnych lub radiowych..

**2. POWER:** 

Załączanie i wyłączanie odbiornika.

- **3. MUTE:** Wyłączanie i załączanie dźwięku.
- **4. DISPLAY:** Wybór rozdzielczości.
- **5. MODE:** Wybór formatu ekranu odbiornika TV.
- **6. TIME:** Ustawianie bieżącego czasu.
- **7. F1:** Przycisk nieaktywny
- **8. AUDIO:** Wybór i zmiana kanału AUDIO.
- **9. PAUSE:** Zamrożenie obrazu / tzw. stopklatka/.

**10. ZOOM:** Przybliżanie obrazu /tzw. funkcja Zoom/.

### **11. INFO:**

Wyświetlanie informacji o aktualnie oglądanym kanale. Aby wyjść z tej funkcji należy nacisnąć przycisk EXIT

## **12. Przyciski 0 – 9: Przyciski numeryczne**

Służą do wyboru numeru kanału

### **13. RECALL:**

**NXP HD I 8**

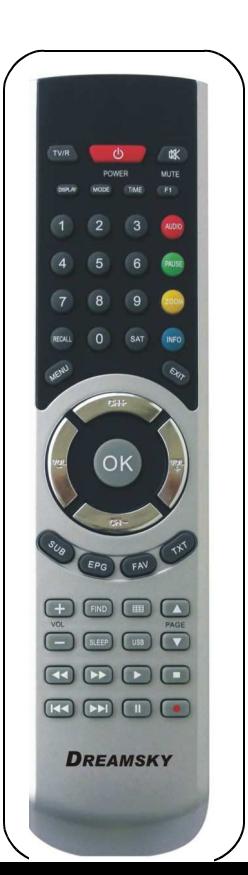

Przywołanie poprzednio oglądanego kanału.

### **14. SAT:**

Wyświetlenie listy satelitów.

### **15. MENU:**

Wejście/wyjście do/z menu głównego.

### **16. EXIT:**

Opuszczenie wyświetlanego menu

### **17. CH**◀ / ▶ **:**

**Rys 4. Pilot** 

Zmiana programów "w górę" I " w dół" o

jeden.

### 18. VOL  $\left[\right]$  /  $\left[\right]$  :

Zmiana poziomu sygnału AUDIO /Regulacja głośności/.

**19. OK:** Potwierdza wybraną pozycję w menu. Otwiera listę programów.

### **20: SUB:**

Pokazuje napisy informacyjne, gdy takie są dla danego program nadawane

### **21. EPG (Electronic Program Guide):**

Przewodnik po programach

### **22. FAV:**

Wybór list programów ulubionych.

### **23. TXT:**

Pokazuje strony Teletext pod warunkiem, że są one dla wybranego programu nadawane.

### **24. VOL** +/-**:**

Zmiana poziomu dźwięku.

### **25. FIND:**

Szybkie odnajdywanie kanałów

 $26. \pm \pm \frac{1}{2}$ 

Aktywacja ekranu wieloobrazowego i wybór obrazu

### **27. PAGE+/-**

Komunikacja "góra-dół"w menu.

### **28. SLEEP:**

Ustawianie czasu, po którym nastąpi wyłączenie odbiornika

- **29. USB :** Wejście do menu USB
- **30.** ◀◀**:** Szybkie przewijanie do tyłu
- **31.** ▶▶**:** Szybkie przewijanie do przodu
- **32.** ▶**:** Odtwarzanie
- **33. ■ :** Stop nagrywania
- **34. I**◀◀ **:** Odtwarzanie poprzedniej pozycji
- **35.** ▶▶**I:** Odtwarzanie następnej pozycji
- **36. I I:** Pauza/Time shift
- **37.●:** Rozpoczęcie nagrywania

### **3. Instalacja i podłączenie**

Poniższe rysunki pokazują sposób połączenia odbiornika satelitarnego z telewizorem i anteną SAT oraz z innymi współpracującymi z nim urządzeniami. Przed wykonaniem połączeń należy zapoznać się z poniższymi rysunkami.

### **3.1 Podłączenie do odbiornika TV**

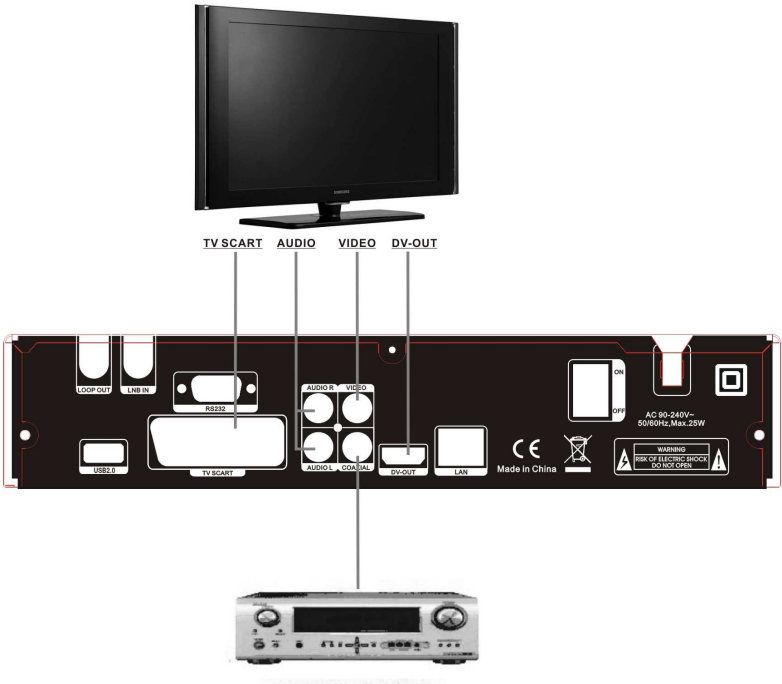

**AMPLIFIER** 

### **Rys. 5. Podłączenie do odbiornika TV**

### **3.2 Podłączenie do anteny satelitarnej**

Do gniazda LNB IN można dołączyć stałą lub obrotową antenę satelitarną.

Wykorzystując odpowiedni przełącznik DiSEqC można dołączyć maks. 16 konwerterów zamontowanych w kilku antenach (Multifeed)

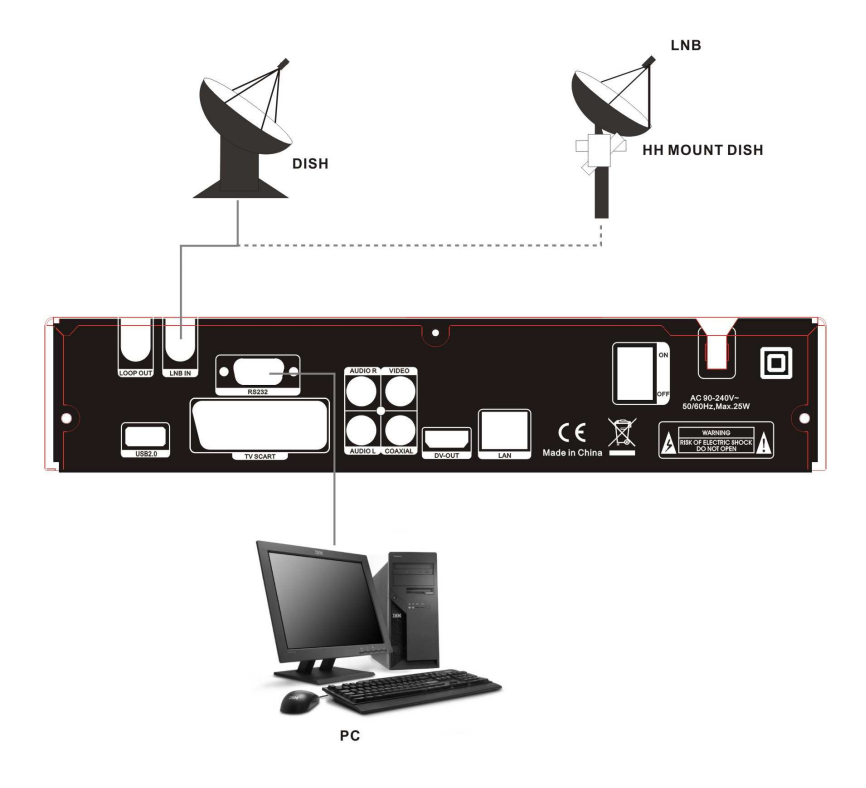

**Rys. 6. Połączenie do anteny SAT**

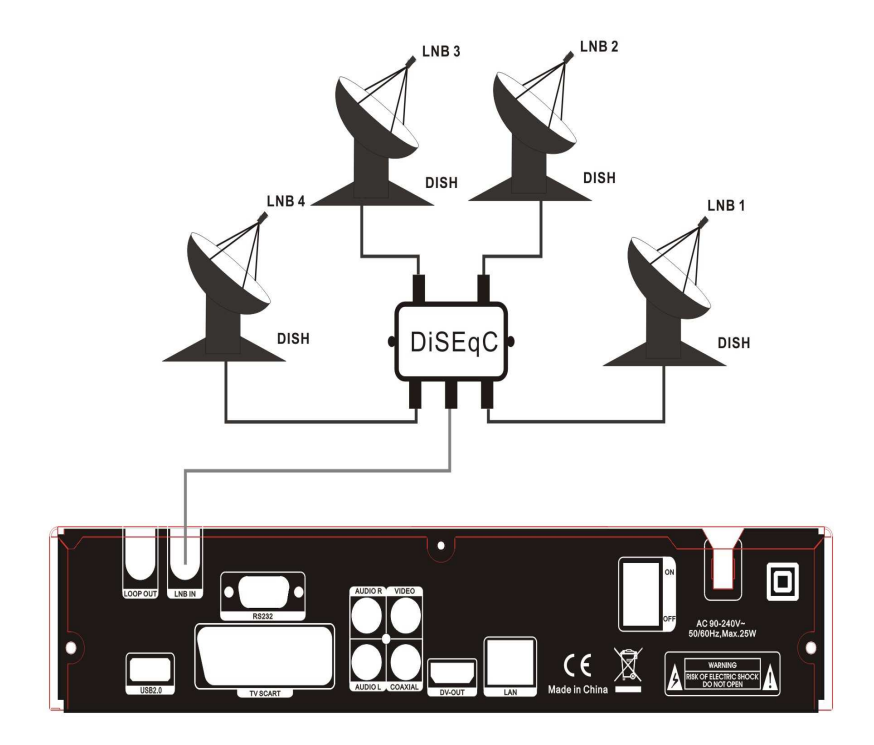

**Rys. 7. Połączenie przez DiSEqC**

### **4. Instalacja i obsługa**

Po podłączeniu odbiornika satelitarnego do współpracujących z nim urządzeń należy go dołączyć do sieci zasilającej i załączyć przyciskiem POWER.

W celu odbierania programów satelitarnych należy rozpocząć procedurę instalacji i wyszukiwania programów

#### MENU główne

Naciśnięcie przycisku MENU aktywuje ekran zawierający następujące pozycje: instalacja,

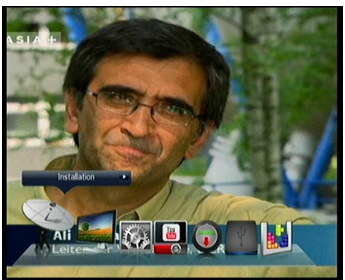

edycja kanałów, ustawienia systemowe,You tube, sieć, kontrola USB i gry.

Nawigacja po menu za pomocą VOL+/VOL- , potwierdzenie wyboru OK, wyjście z menu przez EXIT

#### **4.1 Instalacja**

Po wybraniu w menu głównym pozycji Instalacja, aktywuje się okno instalacji zawierające następujące pozycje:

#### **A: Ustawienia anteny**

W tym oknie można edytować, dodawać i

kasować satelity, których lista znajduje się po lewej stronie okna.

Po wybraniu satelity z listy, po prawej stronie okna pokażą się przypisane do

tego satelity parametry, które można edytować i wrócić do list satelitów po naciśnięciu EXIT

#### .**a. Kasowanie**

W celu wykasowania satelity, którego nazwa jest

podświetlona, należy nacisnąć czerwony przycisk na pilocie. Na ekranie ukaże się komunikat , żądający potwierdzenia decyzji. Po wybraniu YES i naciśnięciu przycisku OK satelita i jego wszystkie transpondery zostaną skasowane.

#### **c. Dodawanie**

.

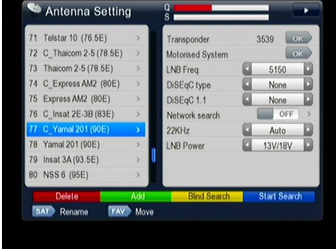

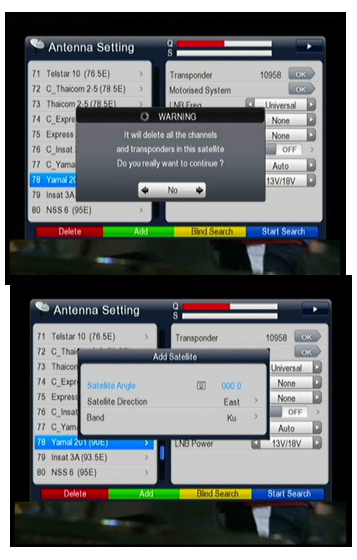

W celu dodania nowego satelity należy nacisnąć zielony przycisk na pilocie – ukaże się tablica do której należy wpisać

**NXP HD I 14**

kąt satelity, jego kierunek oraz pasmo i potwierdzić przyciskiem OK.

#### Ustawianie transpondera

Po wybraniu satelity, po prawej stronie okna pokazywany jest jeden z jego transponderów. Pierwszy parametr od góry to częstotliwość transpondera. Po naciśnięciu OK ukazuje się okno edycji transpondera, gdzie można kasować

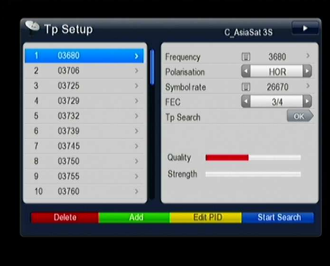

transponder /przycisk czerwony/, dodawać nowy transponder /przycisk zielony/, edytować PID/przycisk żółty/ lub rozpocząć przeszukiwanie wybranego transpondera/ przycisk niebieski/. Przechodząc do prawej strony okna /przez VOL+/ można dokonać edycji parametrów transpondera takich jak; Częstotliwość, polaryzacja, prędkość transmisji SR oraz parametru FEC. Powrót do głównego menu przez kilkukrotne naciśnięcie przycisku EXIT

Edycja parametrów transmisji cyfrowej PID

W przypadku odbioru programów ze specyficznych transponderów nie nadających w standardzie DVB należy dokonać edycji

parametrów VideoPID, AudioPID, PCRPID oraz określić standard transmisji video

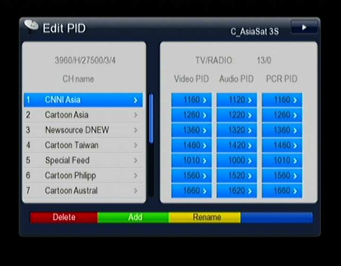

(MPEG lub H264) i audio (MPEG lub AC3) Parametry te winny być wpisane ręcznie z pilota. Należy wybrać satelitę po lewej stronie okna, przyciskiem VOL+ przejść do tabeli po prawej stronie okna i dla podświetlonego transpondera nacisnąć OK. Po lewej stronie okna ukaże się lista transponderów , a po prawej szczegółowe parametry techniczne wybranego.

W celu edycji PID należy wcisnąć przycisk żółty i otworzyć okno edycji PID, gdzie po lewej stronie okna pokazane są nazwy programów, a po prawej odpowiadające im parametry PID. W oknie tym można dokonywać kasowania ustawień, dodawania parametrów PID dla nowych kanałów i zmiany ich nazwy.

### ▶ Czestotliwość i zasilanie konwertera LNB

W menu Ustawienia anteny /prawa strona okna/ można ustawić częstotliwość oraz sposób zasilania konwertera. Typowe ustawienie częstotliwości to pozycja Uniwersalny. Zasilanie LNB można zmieniać. Dla instalacji z długim kablem od anteny do odbiornika należy wybrać napięcie 14V/19V

### > DiSEqC

Jeśli do gniazda LNB IN dołączone jest urządzenie, do którego obsługi wymagany jest sygnał DiSEqC ( konwerter monoblok, przełącznik DiSEqC, multiswitch) należy dokonać konfiguracji i ustawienia parametrów sygnału DiSEqC.

### $\geq$  22kHz

Ustawianie statusu sygnału przełączającego 22kHz. Dla konwerterów uniwersalnych należy wybrać AUTO

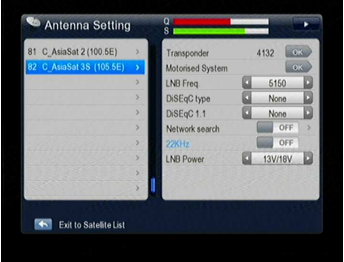

#### **Start wyszukiwania**

Po dokonaniu stosownych ustawień należy nacisnąć niebieski przycisk w celu rozpoczęcia przeszukiwania. Można wybrać opcje wyszukiwania tylko kanałów FTA lub wszystkich. Kanały telewizyjne i radiowe zapisane zostaną na oddzielnych listach**.**

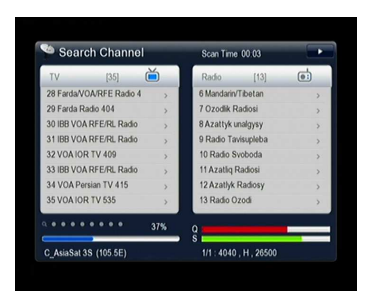

#### **UWAGA** :

Jeśli nie są znane parametry satelity (częstotliwości, polaryzacja, SR, itp) można skorzystać z opcji wyszukiwanie BLIND. W tym celu należy nacisnąć żółty przycisk

#### **B: Szybkie skanowanie**

Umożliwia wyszukiwanie programów nadawanych przez jednego operatora na kilku transponderach satelity

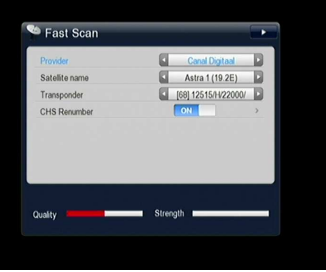

#### **C:Ustawienia USALS**

USALS to standard umożliwiający sterowanie anteną SAT wyposażoną w siłownik lub obrotnicę. Po wybraniu w menu Ustawienia USALS należy wpisać dane związane z miejscem instalacji anteny lub po naciśnięciu przycisku czerwonego przejść do listy krajów, a

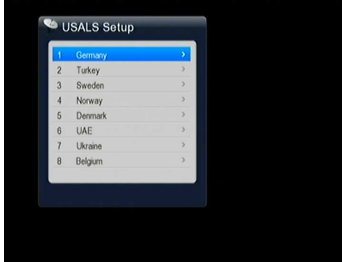

następnie po naciśnięciu OK. wybrać miasto w którym zestaw satelitarny został zamontowany.

#### **D . Dostęp warunkowy**

Odbiornik posiada jeden slot dla modułów dostępu oraz jeden uniwersalny czytnik kart. Kartę do czytnika należy wkładać stykami na dole. Po wybraniu w menu Instalacja zakładki CI&CA Menu (Dostęp warunkowy) pokazuje się okienko z dwiema pozycjami : Slot CI oraz Czytnik kart. Po włożeniu karty i wybraniu: Czytnik kart, pokazuje się system kodowania, który obsługuje włożona karta. Ponowne naciśnięcie przycisku OK ukazuje szczegółowe dane dotyczące karty , takie jak : numer karty, operator, data ważności przesłanych uprawnień.

### **4.2 Edytowanie kanałów**

W tym menu można dokonywać edytowania kanałów zapamiętanych w pamięci odbiornika w czasie instalacji

### **A: Edycja kanałów**

.

W tym menu można dokonywać:

- kasowanie kanałów (czerwony przycisk)
- zmianę nazwy kanału (żółty przycisk) -przesuwanie kanału na liście (niebieski przycisk)

-blokowanie kanału (zielony przycisk) W pierwszej kolejności należy podświetlić

nazwę programu po lewej stronie okna i następnie nacisnąć odpowiedni kolorowy przycisk odpowiadający zamierzonej operacji.

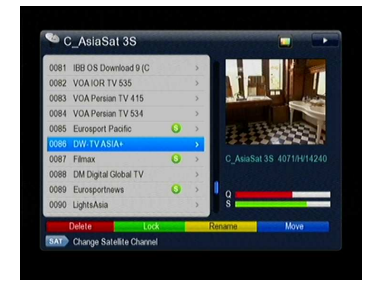

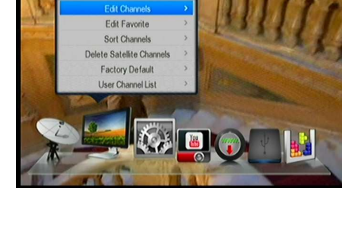

### **B: Edytuj ulubione**.

Opcja umożliwia przeniesienie kanałów do kategorii "ulubione", takie jak: wiadomości, film, muzyka, sport, edukacja, pogoda, programy dla dzieci, towarzyskie, kultura.

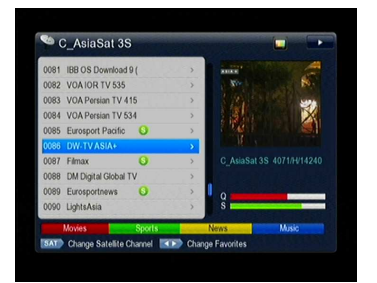

Naciśnięcie kolorowego przycisku spowoduje przeniesienie zaznaczonego programu do odpowiedniej grupy ulubionych

#### **C: Sortuj kanały**

W tym menu można sortować kanały wg takich parametrów jak: język, FTA, rodzaj satelity, transponder, alfabetycznie, ulubione

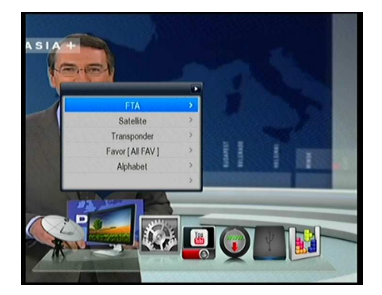

#### **D: Usuń kanały**

W tym oknie można usunąć wszystkie programy przypisane dla poszczególnych satelitów. Należy wybrać satelitę i przyciskiem OK skasować jego kanały

#### **E:Ustawienia fabryczne**

W tym oknie można kasować kanały i ustawienia. Można kasować:

**NXP HD I 20**

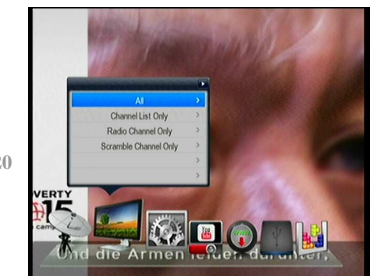

- wszystkie kanały i ustawienia
- -wszystkie kanały
- -wszystkie kanały radiowe
- -wszystkie kanały kodowane

#### **F: Lista kanałów użytkownika**

W tym oknie można zapisać lub odczytać listę kanałów

#### **4.3 Ustawienia systemowe**

#### **A: System**

W tym oknie można ustawiać język menu, język audio, ustawić głośność według kanału, opcję kanału (wygląd ekranu podczas zmiany kanałów)

#### **B: OSD**

W tym oknie można zmieniać przezroczystość napisów menu ekranowego, przezroczystość teletekstu względem oglądanego obrazu, czas wyświetlania paska informacyjnego, system TV, rodzaj sygnału HDMI, format ekranu TV oraz sygnał dostępny na wyjściu EURO.

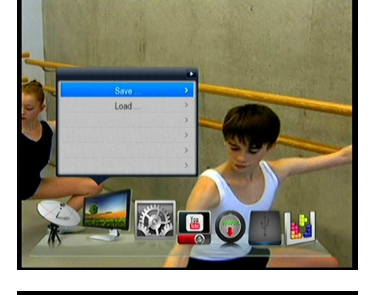

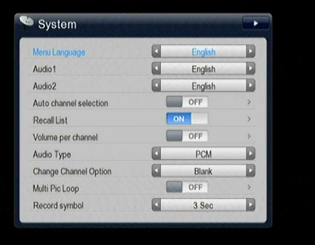

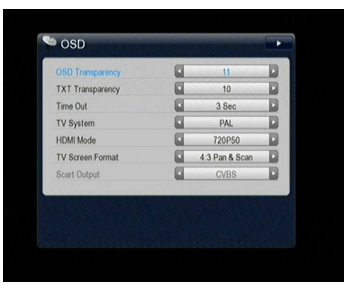

#### **C. Ustawienie timera**

Angielski wyraz timer nie ma ścisłego odpowiednika w języku polskim. W niniejszej instrukcji będzie używana jego angielska nazwa , a jej znaczenie opisane jest w dołączonym do niniejszej instrukcji słowniku

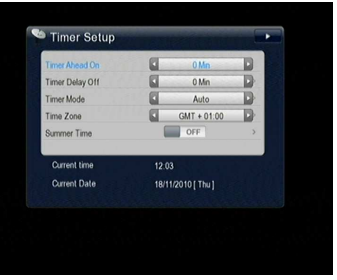

#### **1: Ustawienia czasu**

Domyślne ustawienie zegara odbywa się automatycznie. Istnieje możliwość dokonania ustawień ręcznie poprzez wybranie odpowiednich ustawień w menu Ustawiony czas zostanie wyświetlony na płycie przedniej odbiornika po jego wyłączeniu przyciskiem POWER na pilocie (stan standy).

#### **2: Programowanie zdarzeń**

.

W tym oknie dokonuje się programowania timera. Po naciśnięciu przycisku zielonego otwiera się okno edycji zdarzenia. Należy określić źródło nagrania /program TV lub radiowy/, nazwę programu, datę rozpoczęcia nagrania, czas rozpoczęcia i zakończenia, określić czy nagranie ma być

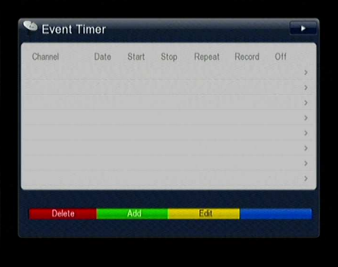

powtarzalne i w jakim periodzie. Po wpisaniu wszystkich danych nacisnąć OK. Zdarzenie przepisane zostanie do okna Zaprogramowane zdarzenia, w którym można zapisane wcześniej zdarzenia edytować ( żółty przycisk) i kasować (czerwony przycisk). Na liście można zapisać maks. 8 zdarzeń

#### **3: Uśpienie**

Funkcja wyłączająca automatycznie odbiornik po zadanym czasie. Można wybrać czas 30min, 60 min, 90min, 120min lub zdefiniowany przez użytkownika. Wyłączenie nastąpi po zadanym czasie od chwili naciśnięcia przycisku SLEEP na pilocie

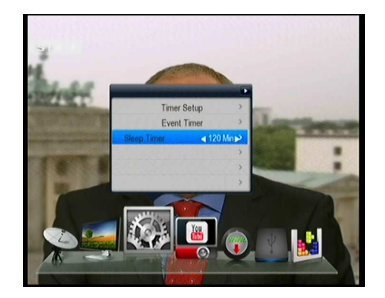

**Parental Control** Installation Lock Frit Channel Lock System Lock Channe PIN

#### **D: Ochrona rodzicielska**

Ta funkcja uniemożliwia oglądanie programów przez dzieci i inne osoby nieupoważnione. Kodem można blokować również inne funkcje odbiornika takie jak instalacja, edycja kanałów, zablokowanie systemu oraz zmiana kodu.

Kod domyślny ustawiony fabrycznie to 0000. Można dokonać jego zmiany w zakładce

Zmień PIN. Należy podać nowy kod i powtórzyć go w zakładce Weryfikacja PIN

#### **E: O odbiorniku**

W tym oknie można uzyskać informacje dotyczące odbiornika takie jak : Typ odbiornika, Wersja płyty głównej, wersja oprogramowania, wersja loadera, data aktualizacji oprogramowania oraz numer seryjny odbiornika

#### **4.4 You Tube**

W tym oknie użytkownik uzyskuje dostęp do usługi YouTube on - line

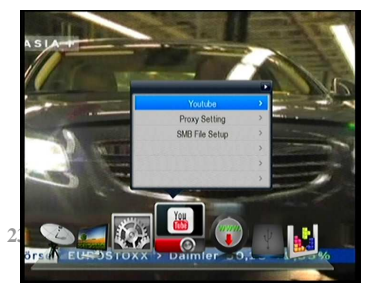

**NXP HD I 23**

#### 2 》 Ustawienia Proxy

Po wejściu w okno Ustawienia serwera Proxy należy uzupełnić dane serwera, następnie nacisnąć czerwony przycisk, aby uzyskać informacje o statusie serwera i poprawnym połączeniu.

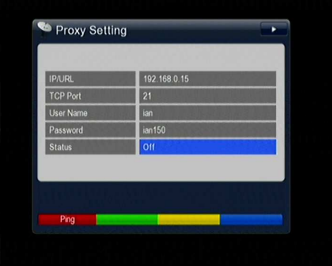

#### 3 》 SMB File Setup

W tym oknie po wprowadzeniu adrsesu takiego jak 192.168.0.45/bt, nazwy użytkownika oraz hasła i wybraniu opcji SMB Włącz, użytkownik poproszony zostanie o zachowanie lub skasowanie

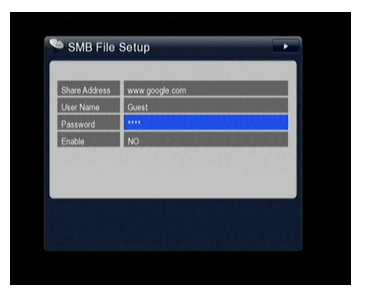

danych (yes/no). Po wybraniu opcji YES należy wcisnąć czerwony przycisk.

Po wykonaniu czynności opisanych w powyższym punkcie należy wejść w menu USB

#### **4.5 Sieć**

**1> Ustawienie sieci bezprzewodowej WiFi: (konieczny jest zewnętrzny**

#### **moduł WiFi dołączany do portu USB)**

Sieć mozna konfigurować w dwóch krokach**:**

#### **2 > Status IP**

W tym oknie można wprowadzić żądane parametry sieci takie jak adres, brama, maska DNS1, DNS2 oraz MACadres.

#### **3 > Wyszukiwanie punktu dostępu:**

W celu wyszukania punktu dostępowego należy wejść do zakładki Wyszukiwanie punktu dostępowego i nacisnąć OK. Wyświetlona zostanie lista znalezionych sieci bezprzewodowych. Należy wybrać swoją, aktywować ją przyciskiem OK i wpisać hasło dostępu do sieci.

# Wireless IP Situation  $0.000$  $0000$  $0000$

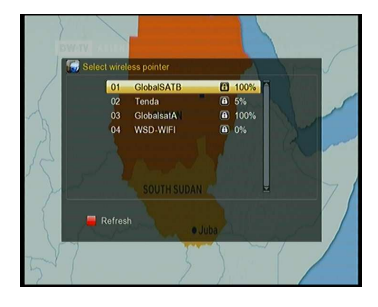

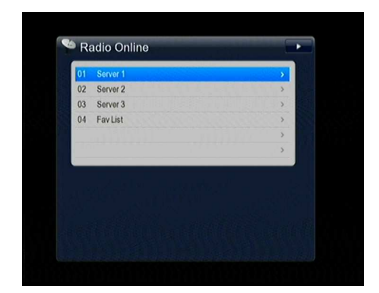

#### **2. Radio internetowe**

Należy wybrać kraj nadawania programów radiowych, następnie ukaże się lista stacji radiowych.

#### **3. Web Browser**

Po ustaleniu IP uzyskuje się dostęp do sieci internetowej

 $\n **②**$ 

**NXP HD**  $\vert$  **2** 

#### **4. VFTP**

To wirtualny protokół transferu plików, który pozwala na transfer z serwera plików danych, zdjęć , muzyki i filmów. W celu uzyskania dostępu do serwerów należy wpisać adres FTP, numer portu TCP, nazwę użytkownika i hasło. Następnie, po naciśnięciu przycisku czerwonego wyświetli się lista dostępnych serwerów.

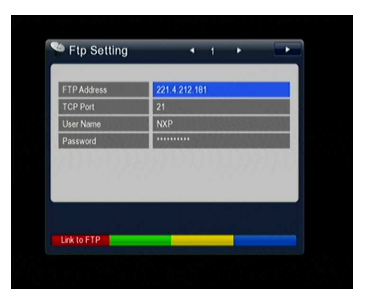

#### **5. Ustawianie IP**

W tym menu dokonuje się konfiguracji sieci. Domyślne ustawienie to DHCP, można je załączyć lub wyłączyć za pomocą zielonego przycisku na pilocie.

**C** DHCP: Parametry maska podsieci I Gateway nie są edytowane, ponieważ nie są wymagane przez serwer DHCP

**E** W tym oknie należy wpisać następujące dane: systemowy adres IP,

adres maski, adres bramki, DNS1 i DNS2 oraz MACadres

W celu automatycznego wyszukania IP, po załączeniu DHCP, należy nacisnąć niebieski przycisk, potwierdzić chęć kontynuacji i nacisnąć czerwony przycisk w celu zapamiętania znalezionego IP.

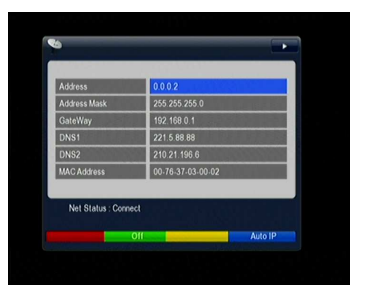

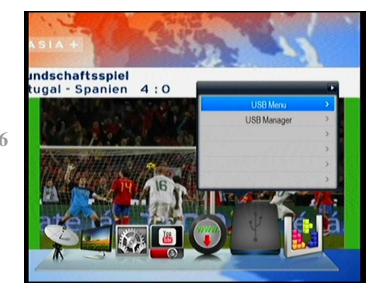

**NXP HD I 26**

### **4.6USB**

### **A: USB menu**:

Aby wejść do menu USB należy nacisnąć przycisk USB na pilocie lub otworzyć główne menu i wybrać Kontrola USB a następnie Menu USB. W górnej części ekranu wyświetlane są ikony symbolizujące poszczególne kategorie plików. Kategorie plików zmieniamy przyciskami VOL+/VOL-, a otwieramy je naciskając OK.

Obsługiwane są pliki o następujących rozszerzeniach : as\*. avi\*. mkv\*. mp4\*. mov\* 3gp\*. mpg\*. ps\*. vob\*. dat\* .ts\*. m2ts\* .flv\*. asf\*. jpg,\*. bmp, png, gif mp3. W tym oknie znaczenie klawiszy kolorowych jest następujące:

1) Przycisk niebieski – odtworzenie wszystkich plików, pojedynczych, powtórzenie wszystkich, powtórzenie pojedynczych, odtworzenie losowe

- 2) Przycisk zielony pomoc
- 3) Przycisk żółty zmiana oprogramowania
- 4) Przycisk czerwony przejście do listy plików
- Obsługiwane format video: MP4/3GP/MPG/AVI / MKV /MOV/TS/ VOB/
- DAT/ M2TS/ FLV/ ASF
- Obsługiwane formaty plików muzycznych: MP3/PS .
- Obsługiwane formaty plików zdjęciowych: JPG/BMP/ PNG/GIF.

### **A-1 : Odtwarzanie**

- **OK** : Przywołanie listy i wybór pliku do odtwarzania
- ▶ : Odtwarzanie wybranego pliku
- : Zatrzymanie odtwarzania
- **I**◀◀ : Odtwarzanie poprzedniej pozycji
- ▶▶**I** : Odtwarzanie następnej pozycji
- ◀◀ : Szybkie przewijanie do tyłu
- ▶▶ : Szybkie przewijanie do przodu
- **I I / PAUSE** : Pauza
- ◀ / ▶ : Regulacja głosności
- $\triangleright$  [ 0 ] : Skok
- **EXIT** : Wyjście z listy plików
- A-2 : Odtwarzanie filmów
- **OK** : Pokazuje listę / Odtwarza wybrany plik z listy
- $\triangleright \blacktriangleright$  : Odtwarza wybrany plik z listy
- ◀◀ : Szybkie przewijanie do tyłu
- ▶▶ : Szybkie przewijanie do przodu
- **I**◀◀ Odtwarzanie poprzedniej pozycji
- ▶▶**I** : Odtwarzanie następnej pozycji
- **EXIT** : Wyjście z funkcji odtwarzania i powrót do listy plików

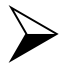

【 **<sup>0</sup>** 】 : Skok

### **A-3 : Odtwarzanie muzyki**

- **OK** : Odtwarzanie wybranego pliku z listy
	- $\Box$ <sup> $\oplus$ </sup>  $\Box$   $\triangleright$  : Play the selected file in play list /

Resume playing file

■ <sup>→</sup> 3top playing file

- **I**◀◀ : Odtwarzanie poprzedniej pozycji
- ▶▶**I** : Odtwarzanie następnej pozycji
- ◀◀ : Szybkie przewijanie do tyłu
- ▶▶ : Szybkie przewijanie do przodu

**I I / PAUSE** : Pauza

- ◀ / ▶ : Ustawianie poziomu głośności
- **EXIT** : Wyjście z funkcji odtwarzania i powrót do listy plików

### **A-4 : Przeglądanie zdjęć**

- **OK** : Lista plików/Odtwarzanie wybranego pliku z listy
- $\triangleright \blacktriangleleft / \triangleright$ : Zmiana.
- **I**◀◀ : Odtwarzanie poprzedniej pozycji
- ▶▶**I** : Odtwarzanie następnej pozycji
- / : Odtwarzanie następnej/poprzedniej pozycji
- **EXIT** : Wyjście z funkcji odtwarzania i powrót do listy plików
- A-5: Wgrywanie oprogramowania
	- 1) Naciśnięcie żółtego przycisku w menu USB otwiera okienko do zmiany oprogramowania odbiornika przez port USB

#### **B.USB Manager:**

W tym menu można dokonywać edycjji

plików:

Naciśnięcie przycisku czerwonego – zmiana nazwy pliku

Naciśnięcie przycisku zielonego – kasowanie folderów lub plików

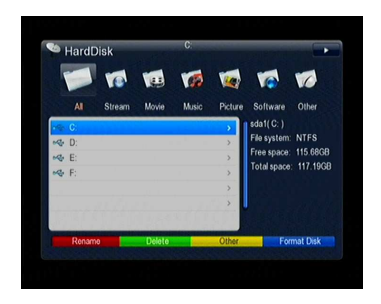

Naciśnięcie przycisku niebieskiego – formatowanie dołączonego nośnika Naciśnięcie przycisku żółtego - ustawienia ścieżki nagraniowej lub stworzenie nowego pliku

### **USB PVR:**

Podczas używania zewnętrznych nośników pamięci ( pendrive lub zewnętrzny HDD) przyłączonych do gniazda USB, można oglądać jeden program (FTA lub kodowany) i jednocześnie nagrywać inny (FTA lub kodowany) pod warunkiem, że będą nadawane z tego samego transpondera. Podczas nagrywania można oglądać programy tylko z tego transpondera z którego jest nadawany aktualnie nagrywany.

Uwaga: porty USB obsługują formaty FAT, FAT32,Ext2, Ext3 oraz NTFS

### **Time shift**

Podobnie jak wyraz timer, również wyraz time shift nie posiada jednoznacznego odpowiednika w języku polskim. W dalszym opisie będzie używana jego angielska nazwa, a oznaczenie tej funkcji opisane będzie w załączonym słowniku.

Naciśnięcie przycisku II na pilocie uaktywnia funkcję Time shift. Do korzystania z niej konieczne jest podłączenie do odbiornika zewnętrznego nośnika pamięci w postaci dysku twardego lub pendrive.

Użytkownik może zatrzymać i uruchomić ponownie program telewizyjny emitowany na żywo. Istnieje również możliwość przewijania i ponownego odtwarzania. Opcja ta umożliwia obejrzenie całego programu w całości w poźniejszym czasie.

Aby skorzystać z funcji time Shift należy: w celu przewinięci programu do tyłu wcisnąć guzik ◀◀ **w** celu przewinięcia do przodu wcisnąć przycisk ▶▶

**Aby wyjść z funkcji Time shift należy** nacisnąć Exit i zadeklarowć czy należy zapamiętać nagrany materiał (Yes), czy wyjść z funkcji Time Shift bez zapamiętywania (No).

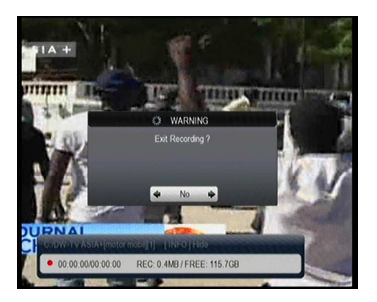

**4.7 Gry** 1. Gra Hexa W czasie gry należy używać przycisków **+VOL/-VOL oraz +CH/-CH**

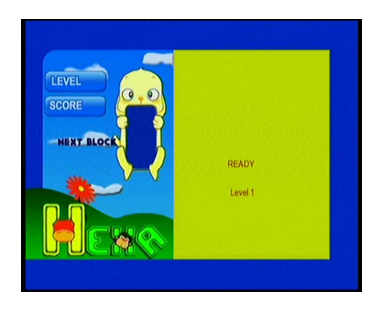

2 . Gra Mina W czasie gry należy używać przycisków  **+VOL/-VOL oraz +CH/-CH**

### **4.6 Inne użyteczne informacje**

Poniżej podano wskazówki dotyczące uzyskiwania informacji o oglądanych

programach TV lub odsłuchiwanych programach radiowych.

### **INFO:**

 Po naciśnięciu przycisku INFO na dole ekranu pojawia sie pasek informacyjny identyczny jak przy przełączaniu kanałów. Pasek zaniknie po czasie ustawionym w menu OSD. Jeśli podczas wyświetlania paska przycisk INFO zostanie naciśnięty powtórnie na ekranie

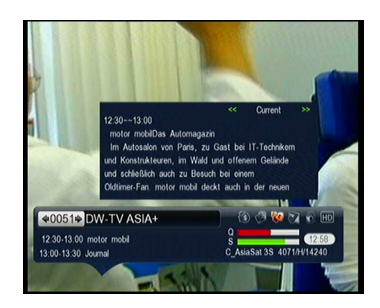

pojawi się okienko z opisem aktualnie oglądanego programu.

### **SAT**

Naciśnięcie przycisku SAT powoduje wyświetlenie na ekranie listy satelitów, których kanały zostały zaprogramowane i zapamiętane. Naciśnięcie przycisku OK dla satelity, którego nazwa jest podświetlona, powoduje wyświetlenie listy kanałów dla tego

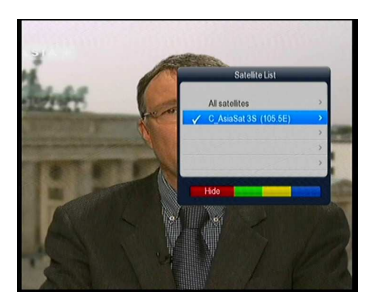

satelity. Naciśnięcie czerwonego przycisku powoduje ukrycie nazwy satelity.

#### **Recall**

Naciśnięcie przycisku RECALL przywołuje

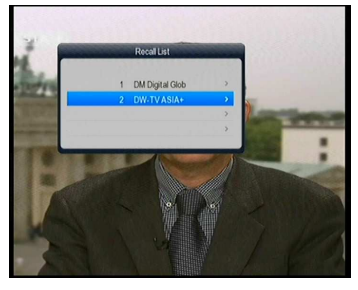

na ekran TV poprzednio oglądany program.

**ZOOM**

Funkcja przybliżania obrazu

### **EPG – Elektroniczny przewodnik po programach**

Po naciśnięciu przycisku EPG na pilocie uzyskuje się dostęp do Elektronicznego przewodnika po programach pod warunkiem , że dla nadawanego programu taki przewodnik jest dołączony przez nadawcę. Szczegółowe informacje o programie uzyskuje się po naciśnięciu

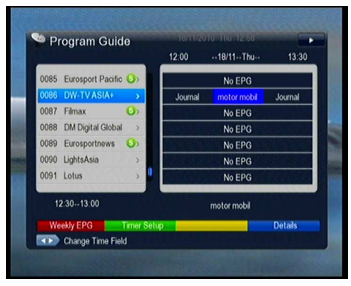

przycisku INFO, Używając przycisku TV/Radio wybiera się funkcję EPG dla list kanałów telewizyjnych i radiowych. Używając przycisku zielonego przechodzimy do funkcji zaznaczania wybranych programów dla ich

nagrywania na nośniku zewnętrznym Za pomocą przycisku czerwonego można przełączać tryb EPG z dziennego na tygodniowy. W trybie dziennym, używając

**NXP HD I 33**

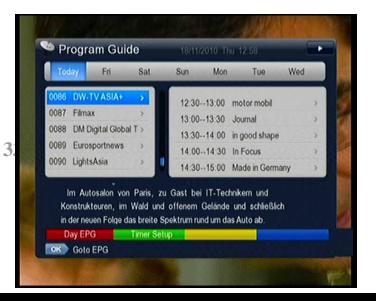

przycisków +VOL/-VOL zmieniamy czas w obrębie dnia, w trybie tygodniowym , za pomocą tych samych przycisków, zmieniamy dni w obrębie jednego tygodnia.

### **FAV**

Po naciśnięciu przycisku FAV na ekranie pokazuje się lista programów ulubionych. Zmianę utworzonych list dokonuję się za pomocą czerwonego przycisku . Przejście do oglądania podświetlonego programu – przez naciśnięcie przycisku OK., wyjście z menu - EXIT

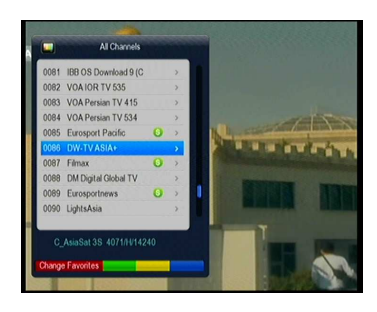

### **Przywołanie listy kanałów**

Po naciśnięciu przycisku OK otwiera sie okno z listą kanałów. Przykładowy widok po prawej stronie.

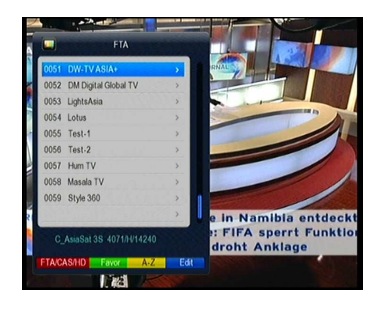

Kolejne naciśnięcie przycisku

czerwonego zmienia listy kanałów w kolejności : lista kanałów niekodowanych(FTA), kanały kodowane, kanały HD, wszystkie zapisane w pamięci odbiornika kanały.

Naciśnięcie przycisku zielonego wywołuje na ekran listy kanałów ulubionych.

Naciśnięcie przycisku żółtego powoduje ustawienie listy w kolejności alfabetycznej.

Naciśnięcie przycisku niebieskiego umożliwia edycję kanałów w danej liście. Tu kolorowe przyciski pilota mają następujące znaczenie:

**Czerwony** – kasowanie podświetlonego programu. Można zaznaczyć wiele programów do skasowania i następnie nacisnąć EXIT, potwierdzić zamiar skasowania i nacisnąć OK. Zaznaczone programy zostaną skasowane.

**Zielony** – blokowanie programu kodem. W celu zablokowania programów należy wpisać kod blokady /fabrycznie 0000/,następnie zielonym przyciskiem zaznaczać programy do zablokowania (obok ich nazwy pojawi się symbol kłódki), następnie EXIT i dwa razy OK.

**Żółty –** zmiana nazwy programu. Klawiaturka na ekranie umożliwia zmianę nazwy programu.

**Niebieski** – umożliwia przesuwanie programu w obrębie listy.

#### **TXT:**

Naciśnięcie przycisku TXT na pilocie powoduje wyświetlenie na ekranie telewizora teletekstu pod warunkiem, że jest on dla wybranego programu nadawany.

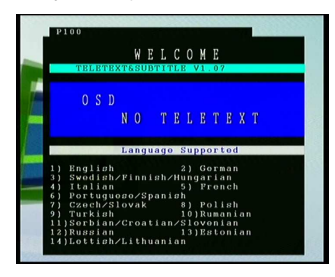

#### 5. Informacje dodatkowe

#### **5.1 Rozwiązywanie problemów**

Poniżej opisano najczęściej występujące problemy podczas eksploatacji odbiornika, oraz podano sposoby postępowania w celu ich usunięcia.

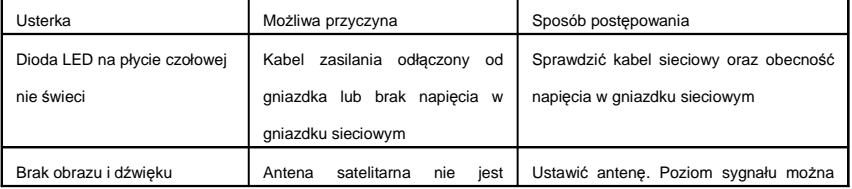

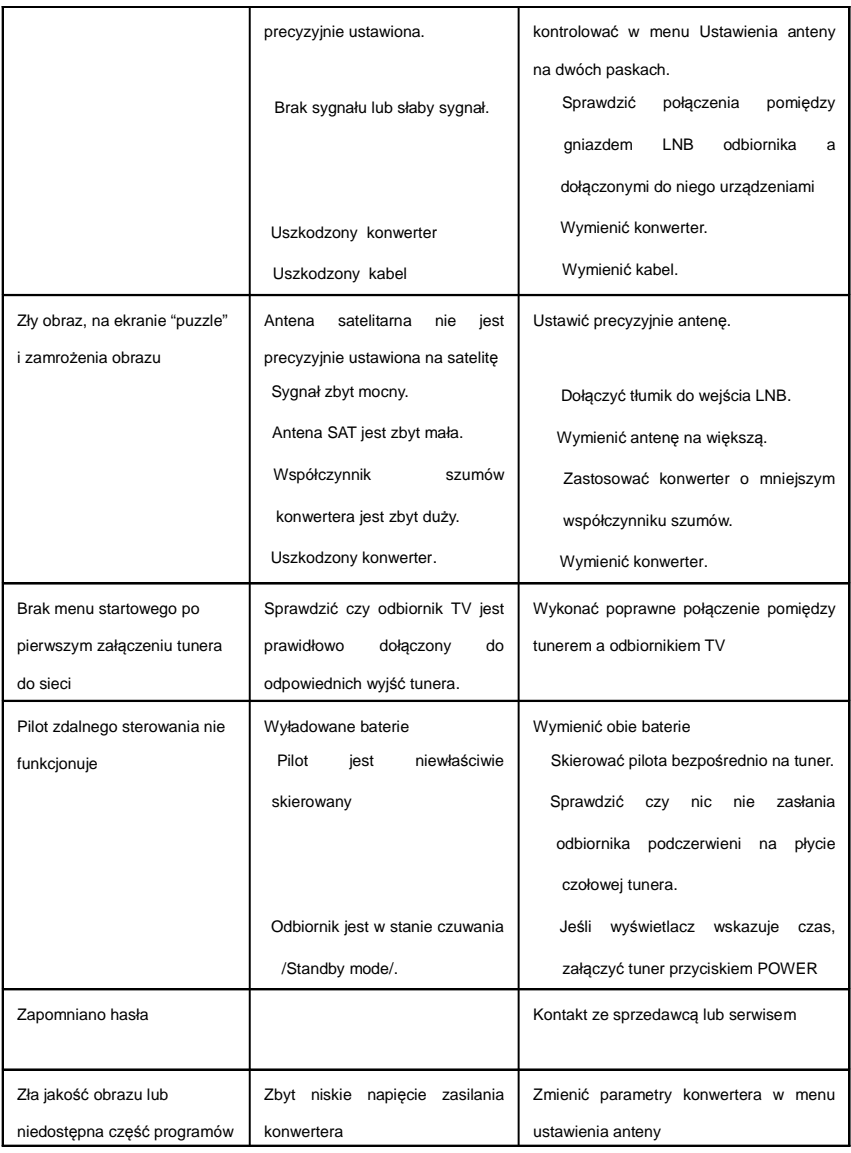

### **5.2 Specyfikacja techniczna**

### Tuner i demodulator

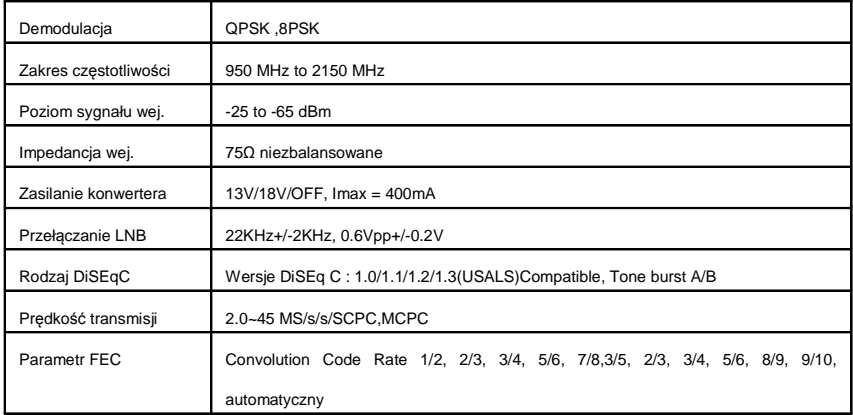

### MPEG

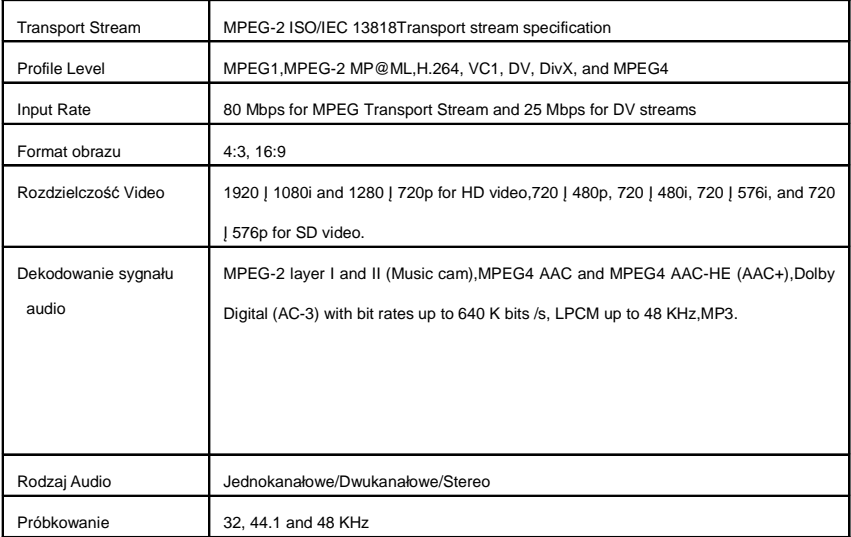

### A/V and Data In/Out Connector

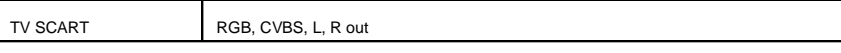

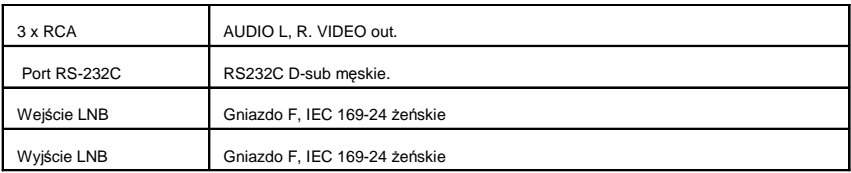

### Zasilanie

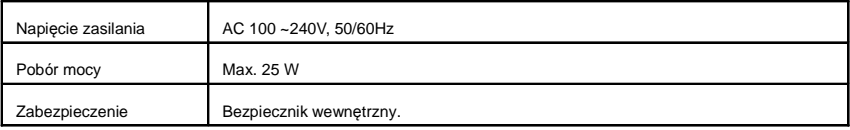

### Warunki stosowania

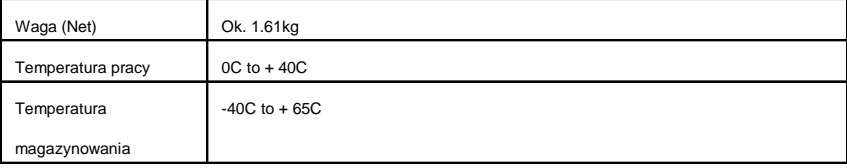

### **5.3 Słownik**

### **Antenna**

Urządzenie służące do skupienia fali elektromagnetycznej i skierowania jej do konwertera (LNB).

### **DiSEqC**

Sposób komunikacji pomiędzy tunerem satelitarnym a urządzeniami dołączonymi do jego wejścia antenowego /LNB IN/ poprzez istniejący koncentryczny kabel antenowy.

### **DVB**

Stowarzyszenie nadawców cyfrowych programów telewizyjnych (satelitarnych – DVB-S, naziemnych – DVB-T, w sieciach kablowych – DVB-C)

### **LNB (low-noise block converter) lub LNBF**

Konwerter zamontowany w ognisku anteny satelitarnej. Odbiera skupiony w ognisku anteny sygnał z satelity i przekształca go do standardu akceptowanego przez odbiornik SAT.

### **GHz**

Częstotliwość tysiąca milionów Hertzów. Sygnały tak dużej częstotliwości nazywane są mikrofalami.

### **MHz**

Częstotliwość miliona Hertzów

### **MPEG**

Międzynarodowy standard kompresji i przesyłu cyfrowego sygnału telewizyjnego

### **Forward Error Correction(FEC)**

Parametr korekcji błędów – określa zawartość bitów korekcyjnych w przesyłanym strumieniu

### **Polaryzacja**

.

W celu umożliwienia transmisji sygnałów o zbliżonych częstotliwościach stosuje się metodę nadawania ich w różnych polaryzacjach. Dla pasma Ku stosuje się polaryzacje pozioma (H) i pionową (V), natomiast dla pasma C stosuje się polaryzację lewoskrętną (L) i prawoskrętną (R).

### **QPSK(Quaternary Phase Shift Keying)**

Sposób demodulacji cyfrowego sygnału telewizyjnego.

### **Timer**

Funkcja pozwalająca na takie zaprogramowanie odbiornika, aby załączał się na zadane odcinki czasu, umożliwiając nagranie programu na dołączonym dysku zewnętrznym (przez port USB) , lub dołączonym urządzeniu (np. nagrywarka DVD, VCR) przez złącze SCART.

### **Time shift**

Funkcja umożliwiająca w każdej chwili zaprzestanie wyświetlania oglądanego programu na ekranie i jednoczesne rozpoczęcie nagrywania go na dysku zewnętrznym. W dowolnej chwili można rozpocząć ponowne wyświetlanie programu, który od tego momentu będzie oglądany z przesunięciem czasowym

względem odbieranego z satelity. Materiał nagrany w czasie korzystania z funkcji Time Shift może być zachowany na dysku lub skasowany.

### **Transponder**

Urządzenie zamontowane na satelicie służące do odbioru sygnałów z nadajnika naziemnego, przekształcenia go na inną częstotliwość i wysłania na ziemię do odbiorczych anten satelitarnych

### **Symbol rate**

Szybkość transmisji cyfrowej wyrażana w ilości próbek/sek

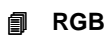

W celu zapewnienia lepszych parametrów obrazu sygnały R, G, B od odbiornika satelitarnego do odbiornika TV prowadzi się separowanymi przewodami.

### **Scrambled TV programmer**

Część programów satelitarnych jest transmitowana w formie zakodowanej.

### **SERIAL RS 232**

Port szeregowy przeznaczony do serwisu i diagnostyki

## **SCART**

21 – przewodowe połączenie pomiędzy poszczególnymi urządzeniami TV, TVSAT I AUDIO. Zwane również połączeniem EURO.

### **S/PDIF**

Cyfrowe wyjście AUDIO